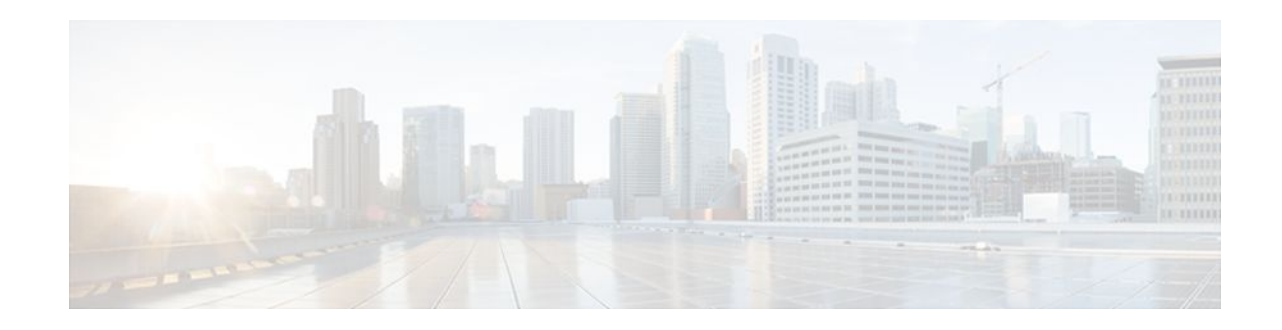

# **Performance Routing with NAT**

#### **Last Updated: April 30, 2010**

Performance Routing (PfR) introduced support for the control of traffic class routing using static routing in networks using NAT with the introduction of a new keyword to an existing NAT command. When PfR and NAT functionality are configured on the same router and PfR controls the routing for a traffic class using static routing, some applications may fail to operate due to dropped packets. This dropping of packets behavior is seen when static routing is used to connect to multiple ISPs from the same router, PfR uses static routing to control the traffic class routing, and one or more of the ISPs use Unicast Reverse Path Forwarding (Unicast RPF) filtering for security reasons. The Cisco IOS XE Release 2 implementation of the PfR support for NAT is explained.

When the new keyword is configured, new NAT translations are given the source IP address of the interface that PfR has selected for the packet and PfR forces existing flows to be routed through the interface for which the NAT translation was created.

- Finding Feature Information, page 1
- [Prerequisites for Performance Routing with NAT](#page-1-0), page 2
- [Restrictions for Performance Routing with NAT,](#page-1-0) page 2
- [Information About Performance Routing with NAT,](#page-1-0) page 2
- [How to Configure Performance Routing with NAT](#page-3-0), page 4
- [Configuration Examples for Performance Routing with NAT,](#page-7-0) page 8
- [Feature Information for Performance Routing with NAT](#page-8-0), page 9

## **Finding Feature Information**

Your software release may not support all the features documented in this module. For the latest feature information and caveats, see the release notes for your platform and software release. To find information about the features documented in this module, and to see a list of the releases in which each feature is supported, see the Feature Information Table at the end of this document.

Use Cisco Feature Navigator to find information about platform support and Cisco software image support. To access Cisco Feature Navigator, go to [www.cisco.com/go/cfn.](http://www.cisco.com/go/cfn) An account on Cisco.com is not required.

# $\left\vert .\right\vert$   $\left\vert .\right\vert$   $\left\vert .\right\vert$   $\left\vert .\right\vert$ **CISCO**

## <span id="page-1-0"></span>**Prerequisites for Performance Routing with NAT**

The Cisco ASR 1000 series aggregation services routers being used as PfR border routers must be running Cisco IOS XE Release 2.6.1, or a later release.

## **Restrictions for Performance Routing with NAT**

- On Cisco ASR 1000 Series Aggregation Services Routers running Cisco IOS XE Release 2.6.1, and later releases, the ability of PfR to control traffic class routing using static routing in networks using NAT does not support tunnels interfaces or DMVPN implementations.
- In Cisco IOS XE Release 2.6.1 support for using a Cisco ASR 1000 series router as a PfR border router was introduced. Only border router functionality is included in the Cisco IOS Release Cisco IOS XE Release 2.6.1 images; no master controller configuration is available. The master controller that communicates with the Cisco ASR 1000 series router being used as a border router must be a router running Cisco IOS Release 15.0(1)M, or a later 15.0M release.

## **Information About Performance Routing with NAT**

To configure PfR with NAT, you should understand the following concepts:

- PfR and NAT, page 2
- [Network Address Translation \(NAT\),](#page-3-0) page 4
- [Inside Global Addresses Overloading,](#page-3-0) page 4

#### **PfR and NAT**

When Cisco IOS PfR and NAT functionality are configured on the same router and PfR controls the routing for a traffic class using static routing, some applications may fail to operate due to dropped packets. This dropping of packets behavior is seen when static routing is used to connect to multiple ISPs from the same router, PfR uses static routing to control the traffic class routing, and one or more of the ISPs use Unicast Reverse Path Forwarding (Unicast RPF) filtering for security reasons. Packets are dropped at the ingress router performing Unicast RPF because PfR changes the route for an outgoing packet for a traffic class from one exit interface to another after the NAT translation from a private IP address to a public IP address is performed. When the packet is transmitted, Unicast RPF filtering at the ingress router (for

example, an ISP router) will show a different source IP address from the source IP address pool assigned by NAT, and the packet is dropped. For example, the figure below shows how PfR works with NAT.

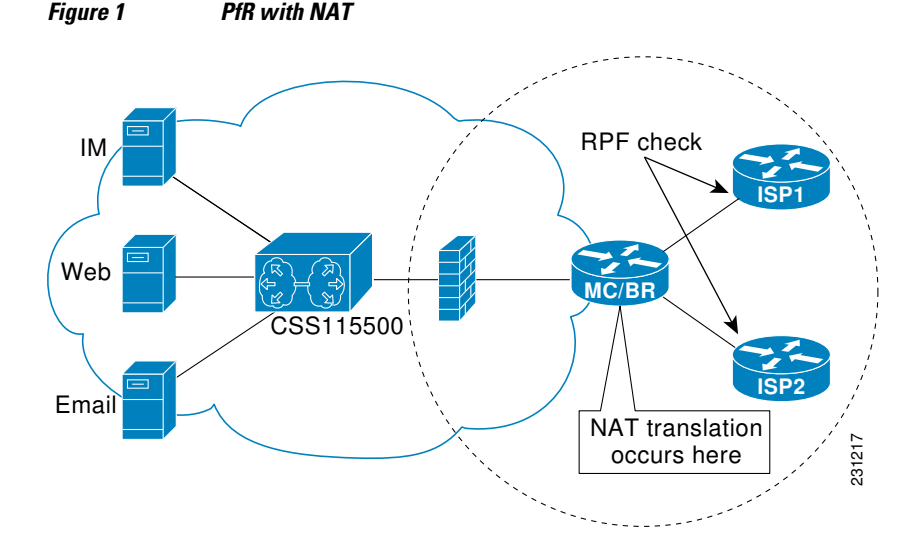

The NAT translation occurs at the router that is connected to the internal network, and this router can be a border router or a combined master controller and border router. If PfR changes routes to optimize traffic class performance and to perform load balancing, traffic from the border router in the figure above that was routed through the interface to ISP1 may be rerouted through the interface to ISP2 after the traffic performance is measured and policy thresholds are applied. The RPF check occurs at the ISP routers and any packets that are now routed through ISP2 will fail the RPF check at the ingress router for ISP2 because the IP address of the source interface has changed.

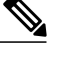

**Note** Only border router functionality is included in Cisco IOS XE Release 2.6, 3.1S and 3.2S images; no master controller configuration is available. The master controller that communicates with the Cisco ASR 1000 series router being used as a border router must be a router running Cisco IOS Release 15.0(1)M, or a later 15.0M release. In the diagram above, the router is just a border router, not a combined master controller and border router.

The solution involves a minimal configuration change with a new keyword, **oer**, that has been added to the**ip nat inside source** command. When the**oer** keyword is configured, new NAT translations are given the source IP address of the interface that PfR has selected for the packet and PfR forces existing flows to be routed through the interface for which the NAT translation was created. For example, PfR is configured to manage traffic on a border router with two interfaces, InterfaceA to ISP1 and InterfaceB to ISP2 in the figure above. PfR is first configured to control a traffic class representing Web traffic and the NAT translation for this traffic already exists with the source IP address in the packets set to InterfaceA. PfR measures the traffic performance and determines that InterfaceB is currently the best exit for traffic flows, but PfR does not change the existing flow. When PfR is then configured to learn and measure a traffic class representing e-mail traffic, and the e-mail traffic starts, the NAT translation is done for InterfaceB. The PfR static routing NAT solution is a single box solution and configurations with interfaces on multiple routers using NAT and managed by PfR are not supported. Network configurations using NAT and devices such as PIX firewalls that do not run Cisco IOS software are not supported.

#### <span id="page-3-0"></span>**Network Address Translation (NAT)**

NAT enables private IP internetworks that use nonregistered IP addresses to connect to the Internet. NAT operates on a router, usually connecting two networks together, and translates the private (not globally unique) address in the internal network into legal addresses before packets are forwarded onto another network. NAT can be configured to advertise only one address for the entire network to the outside world. This ability provides additional security, effectively hiding the entire internal network behind that one address.

NAT is also used at the Enterprise edge to allow internal users access to the Internet and to allow Internet access to internal devices such as mail servers.

For more details about NAT, see the "Configuring NAT for IP Address Conservation" chapter of the *Cisco IOS IP Addressing Services Configuration Guide*.

### **Inside Global Addresses Overloading**

You can conserve addresses in the inside global address pool by allowing the router to use one global address for many local addresses. When this overloading is configured, the router maintains enough information from higher-level protocols (for example, TCP or UDP port numbers) to translate the global address back to the correct local address. When multiple local addresses map to one global address, the TCP or UDP port numbers of each inside host distinguish between the local addresses.

### **How to Configure Performance Routing with NAT**

This section contains the following tasks:

• Configuring PfR to Control Traffic with Static Routing in Networks Using NAT, page 4

### **Configuring PfR to Control Traffic with Static Routing in Networks Using NAT**

Perform this task to allow PfR to control traffic with static routing in a network using NAT. This task allows PfR to optimize traffic classes while permitting your internal users access to the internet.

When Cisco IOS PfR and NAT functionality are configured on the same router and PfR controls the routing for a traffic class using static routing, some applications may fail to operate due to dropped packets. This dropping of packets behavior is seen when static routing is used to connect to multiple ISPs from the same router, PfR uses static routing to control the traffic class routing, and one or more of the ISPs use Unicast Reverse Path Forwarding (Unicast RPF) filtering for security reasons.

In this task, the **oer** keyword is used with the **ip nat inside source** command. When the **oer** keyword is configured, new NAT translations are given the source IP address of the interface that PfR has selected for the packet and PfR forces existing flows to be routed through the interface where the NAT translation was created. This task uses a single IP address but an IP address pool can also be configured. For a configuration example using an IP address pool, see the configuration examples section.

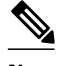

**Note** This configuration is performed on a master controller. Only border router functionality is included in Cisco IOS XE Release 2.6.1 images; no master controller configuration is available. The master controller that communicates with the Cisco ASR 1000 series router being used as a border router must be a router running Cisco IOS Release 15.0(1)M, or a later 15.0M release.

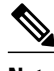

**Note** The PfR static routing NAT solution is a single box solution and configurations with interfaces on multiple routers using NAT and managed by PfR are not supported.

For more details about configuring NAT, see the "Configuring NAT for IP Address Conservation" chapter of the*Cisco IOS IP Addressing Services Configuration Guide*.

#### **SUMMARY STEPS**

- **1. enable**
- **2. configure terminal**
- **3. access-list** *access-list-number* {**permit** | **deny**} *ip-address*mask
- **4. route-map** *map-tag* [**permit** | **deny**] [*sequence-number*]
- **5. match ip address** {**access-list** *access-list-name* | **prefix-list** *prefix-list-name*}
- **6. match interface** *interface-type interface-number* [*...interface-type interface-number*]
- **7. exit**
- **8.** Repeat Step 4 through Step 7 for more route map configurations, as required.
- **9. ip nat inside source** {**list** {*access-list-number* | *access-list-name*} | **route-map** *map-name*} {**interface** *type number* | **pool** *name*} [**mapping-id** *map-id* | **overload** | **reversible** | **vrf** *vrf-name*] [**oer**]
- **10.interface** *type number*
- **11.ip address** *ip-address mask*
- **12.ip nat inside**

**13. exit**

- **14.interface** *type number*
- **15.ip address** *ip-address mask*

**16.ip nat outside**

**17. end**

#### **DETAILED STEPS**

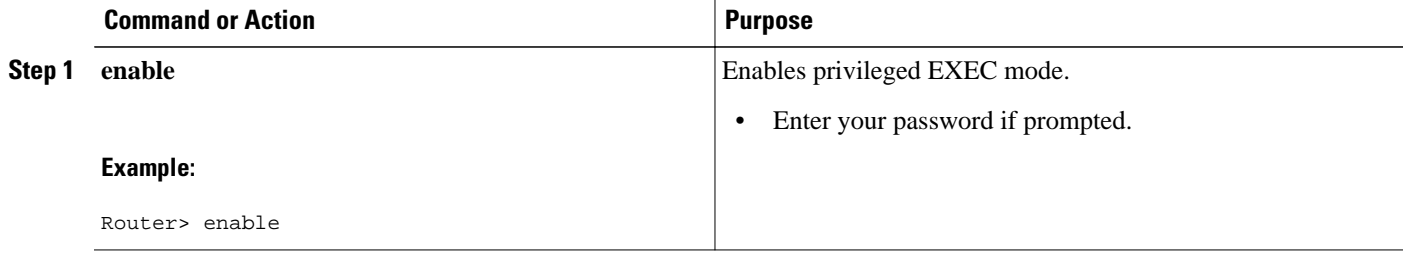

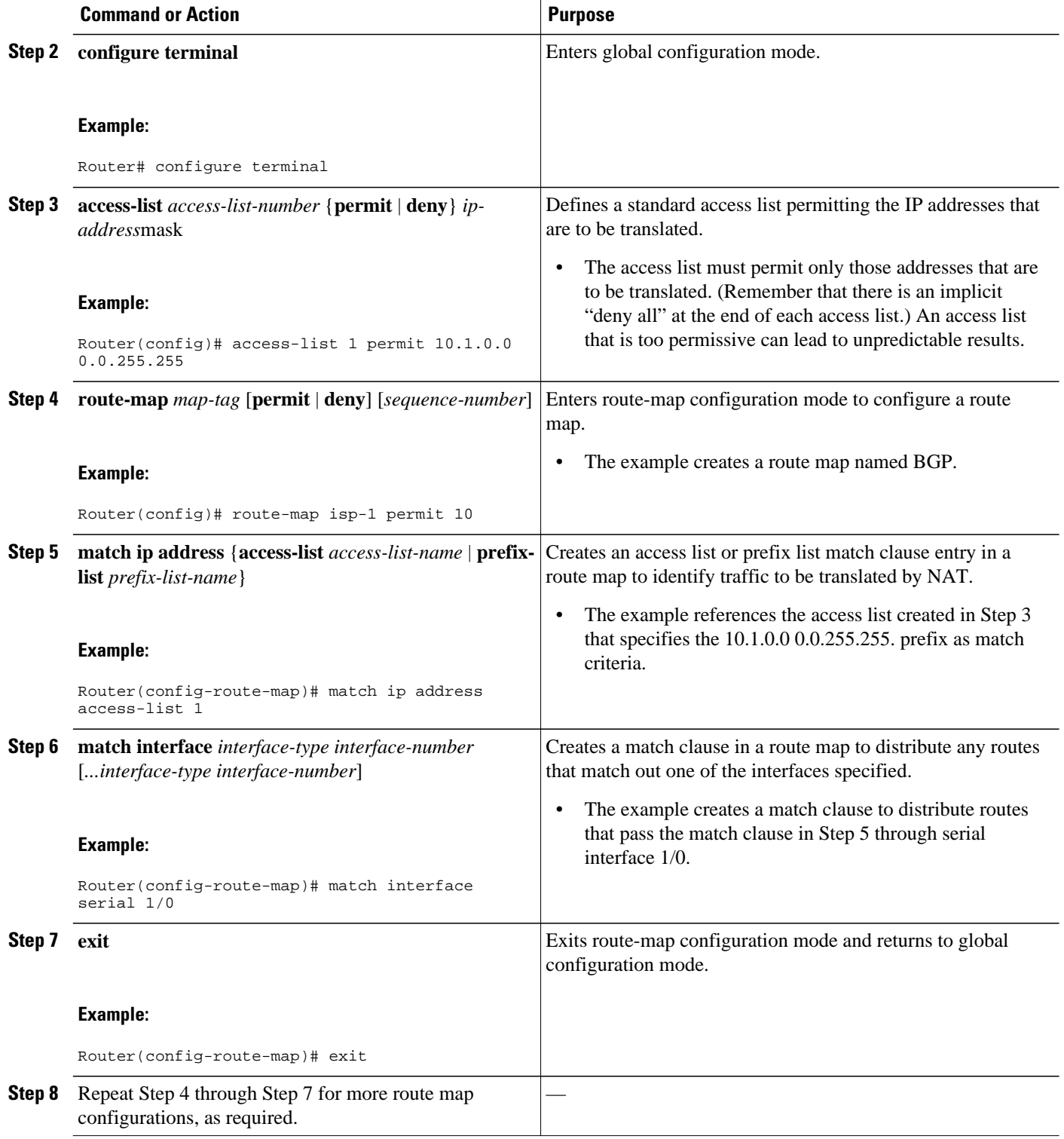

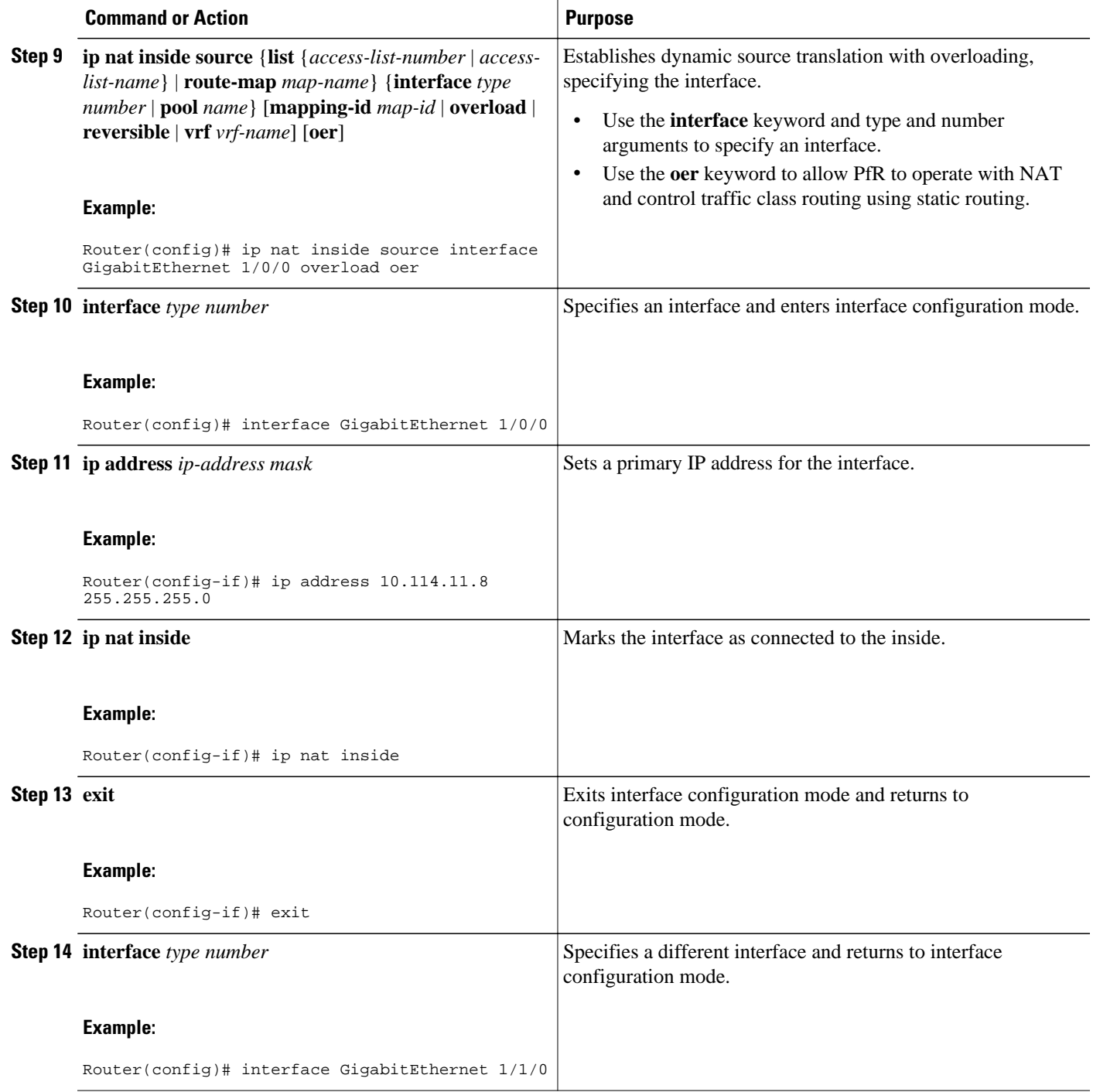

<span id="page-7-0"></span>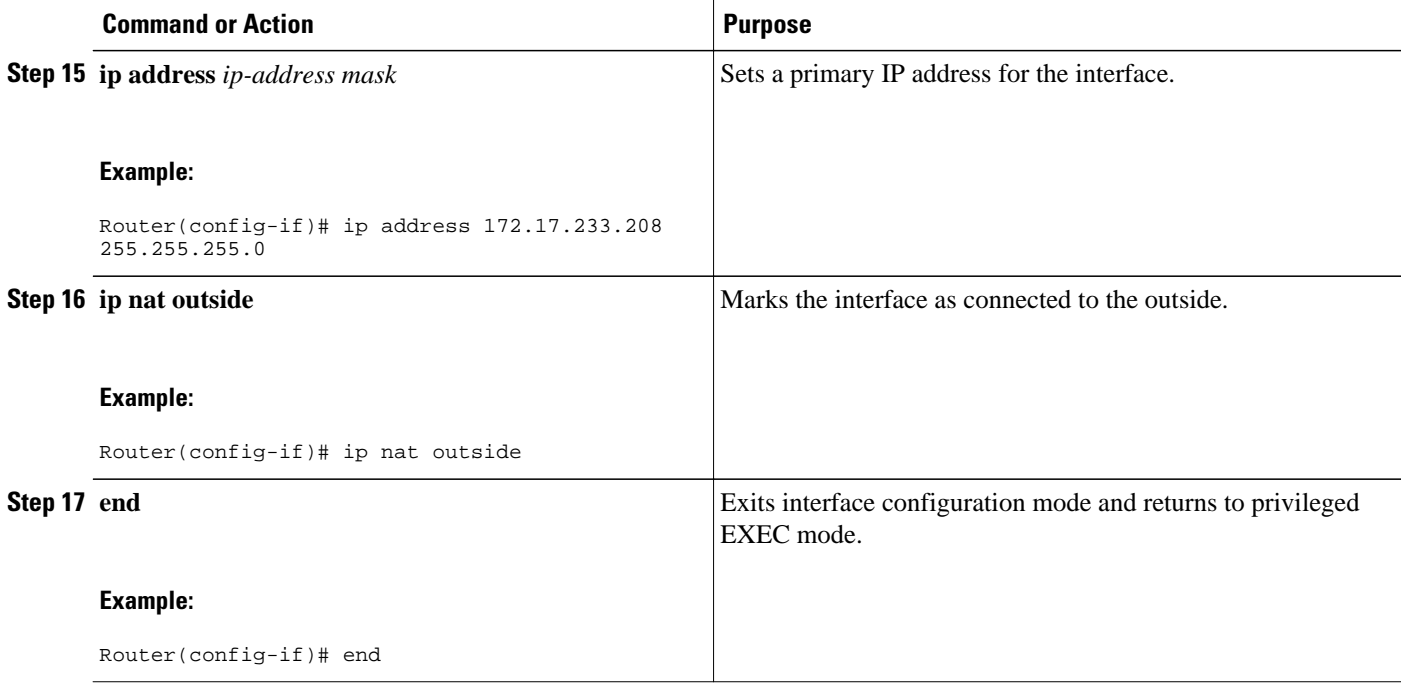

## **Configuration Examples for Performance Routing with NAT**

The following example in this section shows a sample PfR link group configuration:

• Configuring PfR to Control Traffic with Static Routing in Networks Using NAT Example, page 8

### **Configuring PfR to Control Traffic with Static Routing in Networks Using NAT Example**

The following configuration example configures a master controller to allow PfR to control traffic with static routing in a network using NAT. This example shows how to use a pool of IP addresses for the NAT translation.

**Note** This configuration is performed on a master controller. Only border router functionality is included in Cisco IOS XE Release 2.6.1 images; no master controller configuration is available. The master controller that communicates with the Cisco ASR 1000 series router being used as a border router must be a router running Cisco IOS Release 15.0(1)M, or a later 15.0M release.

In this example, a border router is connected to the Internet through two different ISPs. The configuration below allows PfR to optimize traffic classes while permitting the internal users access to the internet. In this example the traffic classes to be translated using NAT are specified using an access list and a route map. The use of a pool of IP addresses for NAT translation is then configured and the **oer** keyword is added to the **ip nat inside source** command to configure PfR to keep existing traffic classes flowing through the interface that is the source address that was translated by NAT. New NAT translations can be given the IP address of the interface that PfR has selected for the packet.

<span id="page-8-0"></span>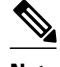

**Note** The PfR static routing NAT solution is a single box solution and configurations with interfaces on multiple routers using NAT and managed by PfR are not supported.

```
Router(config)# access-list 1 permit 10.1.0.0 0.0.255.255
Router(config)# route-map isp-2 permit 10BGP permit 10 
Router(config-route-map)# match ip address access-list 1
Router(config-route-map)# match interface serial 2/0
Router(config-route-map)# exit
Router(config)# ip nat pool ISP2 209.165.201.1 209.165.201.30 prefix-length 27
Router(config)# ip nat inside source route-map isp-2 pool ISP2 oer
Router(config)# interface GigabitEthernet 0/0/0
Router(config-if)# ip address 10.1.11.8 255.255.255.0
Router(config-if)# ip nat inside
Router(config-if)# exit
Router(config)# interface serial 1/0
Router(config-if)# ip address 192.168.3.1 255.255.255.0
Router(config-if)# ip nat outside
Router(config-if)# exit
Router(config)# interface serial 2/0
Router(config-if)# ip address 172.17.233.208 255.255.255.0
Router(config-if)# ip nat outside
Router(config-if)# end
```
### **Feature Information for Performance Routing with NAT**

The following table provides release information about the feature or features described in this module. This table lists only the software release that introduced support for a given feature in a given software release train. Unless noted otherwise, subsequent releases of that software release train also support that feature.

Use Cisco Feature Navigator to find information about platform support and Cisco software image support. To access Cisco Feature Navigator, go to [www.cisco.com/go/cfn.](http://www.cisco.com/go/cfn) An account on Cisco.com is not required.

| <b>Feature Name</b>                       | <b>Releases</b>            | <b>Feature Information</b>                                                                              |
|-------------------------------------------|----------------------------|----------------------------------------------------------------------------------------------------|
| Support for NAT and Static<br>Routing $1$ | Cisco IOS XE Release 2.6.1 | Support to allow PfR to control<br>traffic class routing using static<br>routing in networks using NAT. |
|                                           |                            | This feature was introduced on<br>the Cisco ASR 1000 Series<br>Aggregation Services Routers.            |
|                                           |                            | In Cisco IOS XE Release<br>Note<br>2.6.1, only OER syntax is<br>available.                              |
|                                           |                            | The following command was<br>modified by this feature: ip nat<br>inside source.                         |

*Table 1 Feature Information for Performance Routing with NAT*

1 This is a minor enhancement. Minor enhancements are not typically listed in Feature Navigator.

Cisco and the Cisco logo are trademarks or registered trademarks of Cisco and/or its affiliates in the U.S. and other countries. To view a list of Cisco trademarks, go to this URL: [www.cisco.com/go/trademarks](http://www.cisco.com/go/trademarks). Third-party trademarks mentioned are the property of their respective owners. The use of the word partner does not imply a partnership relationship between Cisco and any other company. (1110R)

Any Internet Protocol (IP) addresses and phone numbers used in this document are not intended to be actual addresses and phone numbers. Any examples, command display output, network topology diagrams, and other figures included in the document are shown for illustrative purposes only. Any use of actual IP addresses or phone numbers in illustrative content is unintentional and coincidental.

© 2010-2012 Cisco Systems, Inc. All rights reserved.